## SOUTHERN DISTRICTS COMPUTER USERS CLUB INC.

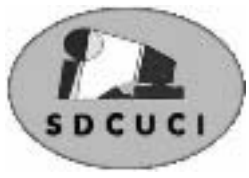

# April 2007

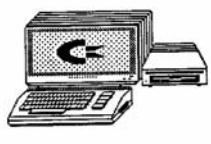

**Club Web Site** http://videocam.net.au/sdcuci/index.html

**MEETINGS are held on the third Wednesday of the Month, at Christ Church O'Halloran Hill 1708 Main South Road O'Halloran Hill at 7.30pm** 

**Visitors most welcome**. Cost \$2 per family, which includes the Newsletter plus coffee/tea and biscuits. Subscriptions for twelve months Single \$18 Family membership \$24 Novice and experienced computer users will be warmly welcomed

**Southern Districts Computer Users Club Inc.**  For further information about S.D.C.U.C.Inc.

Contact The Club President, Jim Greenfield 8 3824912

Correspondence to The Secretary S.D.C.U.C.I. Box 991 Morphett Vale 5162 Email to roymarj@optusnet.com.au

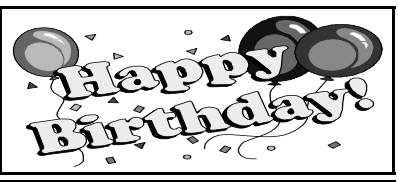

Joyce Orr 19<sup>th</sup> April<br>Ron Stephens 29<sup>th</sup> April Ron Stephens 29<sup>th</sup> April<br>Gerhard Koock 29<sup>th</sup> April Gerhard Koock 29<sup>th</sup> April<br>Monica Warren 30<sup>th</sup> April Monica Warren

George Potter  $2<sup>nd</sup>$  April

#### **THE PRESIDENT'S PAGE**

After many months of planning the Club now has a Data Projector. The project to acquire a Data Projector was instigated by our Past

President Ron Stephens.

Being a small group we did not have the finance to buy a Data Projector.

Ron suggested as we give a valuable service to the public in the way of our Computer Classes (staffed 100% by volunteers) we apply for a Government Grant.

After many applications and reams of paper our plea was heard in Canberra.

The Club was granted money to buy a Data Projector and a portable sound system

This equipment will enhance our presentations on Club Nights and make our computer lessons even better.

After suggestions from club members, research done by Colin Campbell, Roy Buckle, and myself the discussion was made to purchase a **Sony VPLCX21** 

Our discussion was further enhanced by the fact that the Reynella Neighbourhood Centre has the same Projector

#### **Some of the features of the VPLCX21**

High Brightness of 2100 ANSI Lumens 3LCD Projection System Advanced Intelligent Auto Setup Short Focal-Length. Power Focus, Power Zoom Six Picture Modes

**\*\*\*\*\*\*\*\*\*\*\*\*\*\*\*\*\*\*\*\*\*\*\*\*\*\*\*\*\*\*\*\*\*\*\*\*\*\*\*\*\*\*\*\*\*\*\*\*\*\*\*\*\*\*\*\*\*\*\*** 

#### **Computer Classes**

Computer classes got off to a very busy start in January, February,. and March. We Had a break in April. Classes will resume in May. May I take this opportunity to thank Roy Buckle and David Atkinson for the support in helping to run the classes….Thank you.

**\*\*\*\*\*\*\*\*\*\*\*\*\*\*\*\*\*\*\*\*\*\*\*\*\*\*\*\*\*\*\*\*\*\*\*\*\*\*\*\*\*\*\*\*\*\*\*\*\*\*\*\*\*\*\*\*\*\*\***

*Jim Greenfield President* 

#### **THE THOUGHT FOR THE MONTH**

"It is better to have people think you a fool, than to open your mouth and remove all doubt."

-- **Mark Twain**

**Fleurieu Peninsula Family History Group Inc** 

#### **GENEALOGY SEMINAR**

**Saturday 26TH MAY, 2007** 

AT

**UNITING CHURCH HALL WILLIAM ROAD CHRISTIES BEACH** 

#### **10 am TO 4 pm**

**SPEAKERS DI BELLAMY - Publishing your Family History** 

**GRAHAM JAUNAY - Pitfalls in Family History Research** 

**CORA NUM - Beyond Bewilderment - Accessing Relevant Overseas Genealogy Websites** &

#### **A - Z for Tracing Missing Ancestors**

**TICKETS \$25**  Includes light lunch, morning and afternoon teas

 FOR MORE INFORMATION OR TO BOOK YOUR TICKET RING **Maggie 8556 4302 Tim 8382 3406 or Barry 8386 2931** 

How to remove SpyLocked

#### **Information - SpyLocked**

SpyLocked is a Dangerous fake antispyware software and it is an update version of SpyDawn. SpyLocked is a variant of Trojan.Zlob. SpyLocked displays a fake warning message to purchase the paid version of SpyLocked. SpyLocked also displays a fake warning alert with a flashing icon on your system tray. A Pop up balloon warning messages claiming that your PC is infected. For example : "Critical System Error", "Your computer is infected", "System Alert", "Security Alert", Trojan-Spy.win32@mx", "Virus Alert", "Security Alert" or "Spyware.Cyberlog-X".

If your computer is infected by SpyLocked and hijacked by the unfamiliar webpage or **onlinestability.com** , then your computer is in trouble because it does transfer back and forth information from the infected computer, which makes it a potential for application/data theft.

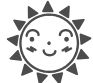

#### **A solar cell directly converts light energy into electrical energy.**

A solar cell is any device that directly converts the energy in light into electrical energy through the process of photovoltaics. The development of solar cell technology begins with the 1839 research of French physicist Antoine-César Becquerel. Becquerel observed the photovoltaic effect while experimenting with a solid electrode in an electrolyte solution when he saw a voltage develop when light fell upon the electrode.

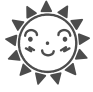

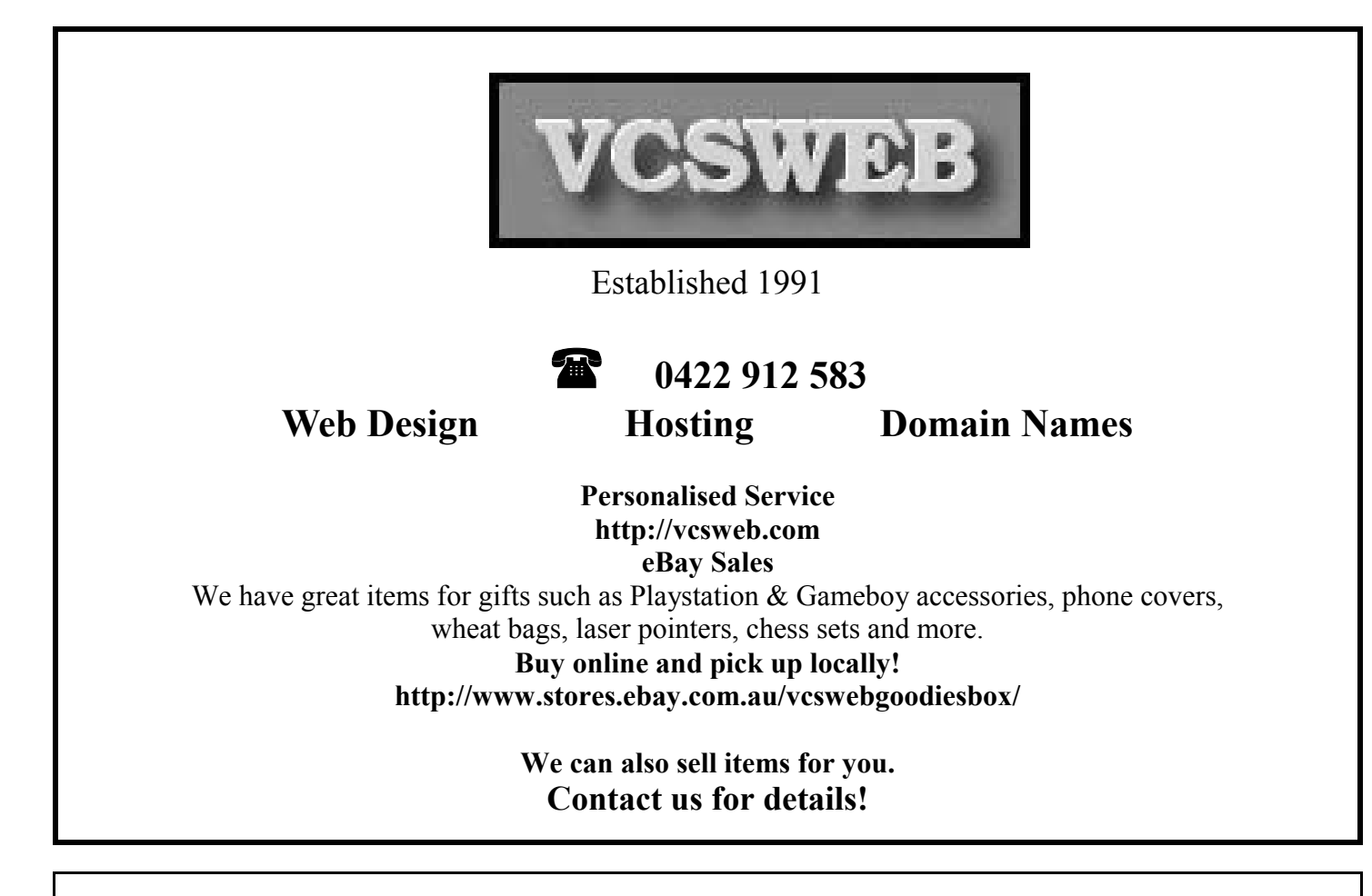

#### **Gerald Pearson, Calvin Fuller and Daryl Chapin - Efficient Solar Cells**

In 1954, three American researchers, Gerald Pearson, Calvin Fuller and Daryl Chapin, designed a silicon solar cell capable of a six percent energy conversion efficiency with direct sunlight.

The three inventors created an array of several strips of silicon (each about the size of a razorblade), placed them in sunlight, captured the free electrons and turned them into electrical current. They created the first solar panels. Bell Laboratories in New York announced the prototype manufacture of a new solar battery. Bell had funded the research. The first public service trial of the Bell Solar Battery began with a telephone carrier system (Americus, Georgia) on October 4 1955.

> **Ask-Us Consultancies Pty Ltd** ABN 81 073 496 732

> > **Trading as**

**R.J. Williams & Associates** 

## **ROD WILLIAMS FPNA**

• Public Accountants • Reg. Tax Agent • Business Management • Computing • Marketing

40 Acre Ave., Morphett Vale SA 5162 Ph (08) 8326 7111 Fax (08) 8326 7110 Mobile 0408 827 789 E-mail: askus@esc.net.au

# **Have you recently acquired, or do you just want to learn more about operating your computer?**

The Club conducts classes on a wide range of subjects, at a very moderate charge

The Maximum number in class is four

(Our aim is to conduct the classes in a friendly non threatening atmosphere)

Some of the classes that are available

- 1. Basic Computing (Stage one and / or Stage Two)
- 2. Advanced Word
- 3. Internet workshops
- 4. Digital Cameras

**For more information contact a committee member.** 

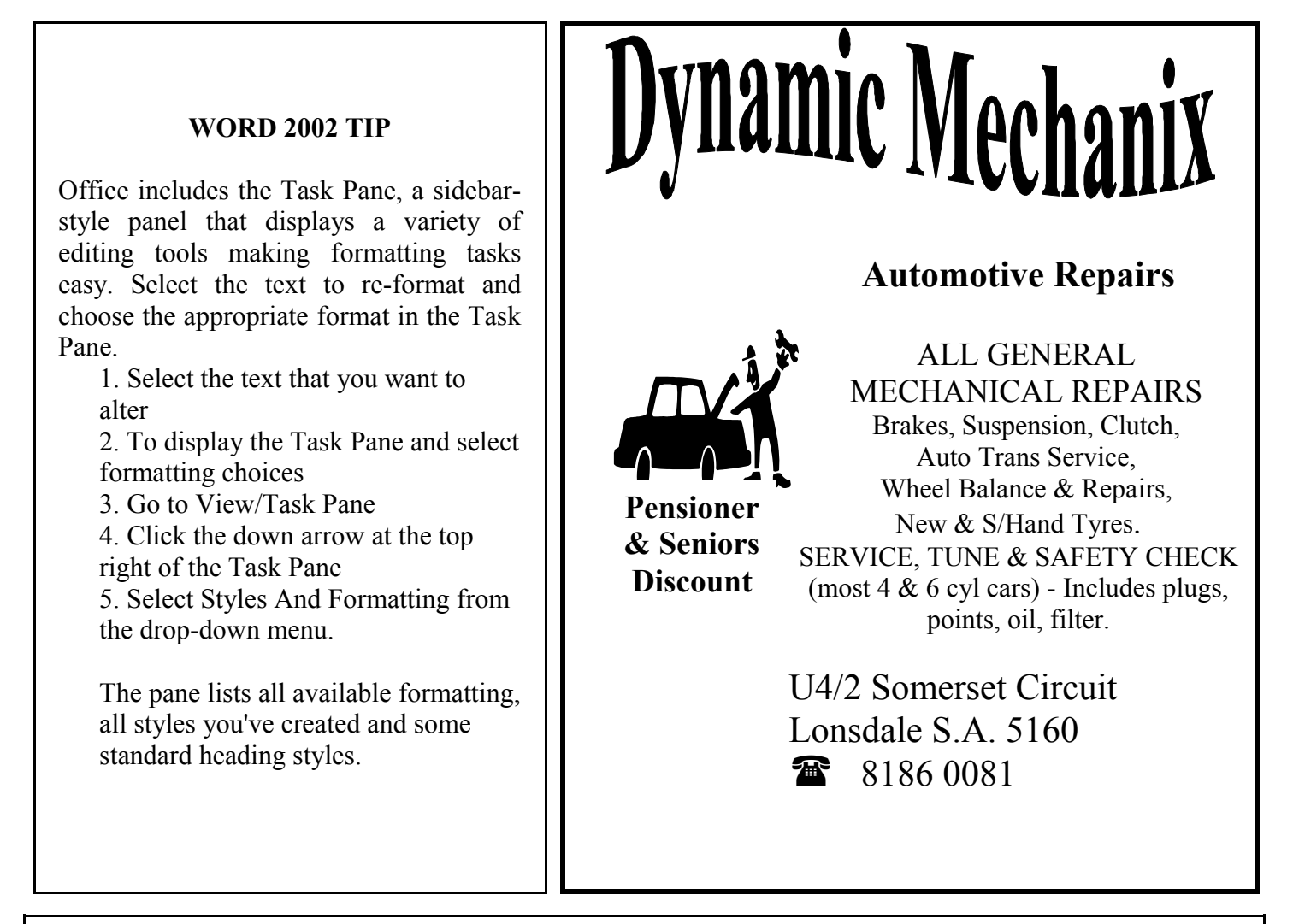

#### **MEETING RULES**

NO SMOKING NO DRINKING NO SWEARING

We are allowed to use the facilities at Christ Church, O'Halloran Hill in return of a small fee plus respect for their property. We ask for your co-operation in respect to the above. While we can not control what our members do away from our club meetings, Piracy of copyright material can not be condoned at our meetings.

#### **Windows XP TOOL BOX Practical hints for the serious Tinkerer**

If Windows XP fails because of corrupted system files or damaged registry, consider the following *Serious Repair when all else fails.* 

**Note:** this writer has extracted this info off of an Internet Help Page. [*http:// www.onecomputerguy.com/tips.htm*,] I cannot be held responsible if the restore is not successful. Have you backed up your computer lately?

#### Repair Install Windows XP

If Windows XP is corrupted to the point where none of the normal restore solutions get it to boot, you can do a Repair Install that might work as well as keep the current settings. Make sure you have your valid Windows XP key.

The whole process takes about half an hour depending on your computer. If you are being prompted for the administrator's password, you need to choose the 2nd repair option, not the first.

- Insert and boot from your Windows XP CD (you may need to change Boot Options in BIOS)
- At the second R=Repair option, press the R key, this will start the repair Press F8 for I Agree at the Licensing Agreement
- Press R when the directory where Windows XP is installed is shown. Typically this is C:\WINDOWS. It will then check the C: drive and start copying files. It will automatically reboot when needed. Keep the CD in the drive. You will then see the graphic part of the repair that is depicted in a normal install of XP (*Collecting Information, Dynamic Update, Preparing Installation, Installing Windows, Finalizing Installation)*
- When prompted, click on the Next button. When prompted, enter your XP key. Normally you will want to keep the same Workgroup or Domain name
- The computer will reboot, then you will have the same screens as a normal XP Install
- Activate if you want (usually a good idea), register if you want (but not necessary)
- Finish.
- At this point you should be able to log in with any existing accounts. Now you will need to fix the cause, virus? Ad-ware? Hard Drive Failing? Back up NOW, good luck!

Colin Campbell April 2007

#### **- Microsoft Word, other word processors and text programs**

Quickly enlarge text in Microsoft Word and most other PC text programmes by first highlighting the text and pressing **CTRL** + **Shift** + **>** or press and hold **CTRL** + **Shift** + **<** to decrease the size of text.

Opinions expressed in this newsletter do not necessarily represent those of the Southern Districts Computer Users Club Inc. nor does publication of an advertisement imply endorsement by the Southern Districts Computer Users Club Inc.

While every attempt has been made to verify that the information in this newsletter is correct, the Southern Districts Computer Users Club Inc accept no responsibility for any inaccuracies.

Likewise no member of the committee or member of the Southern Districts Computer Users Club will accept any liability for any damage occurring to a computer or to any computer systems from following instructions given in this newsletter.

#### **Disabling Messenger Service in Windows XP**

If advertisements are opening on your computer in a window titled Messenger Service, it may indicate that your system is not secure. You should enable the Internet Connection Firewall and disable the Messenger Service in Windows XP to help protect your computer from unwanted Spam and other potential threats.

The Messenger Service was originally designed for use by system administrators to notify Windows users about their networks. However, some advertisers have started using this service to send information via the Internet, and these messages could be used maliciously to distribute a virus.

 Note :- Although the name of the service is similar, Messenger Service in Windows XP is not related to instant messaging programs such as Windows Messenger and MSN Messenger. Disabling instant messaging programs is not necessary and not recommended. Disabling instant messaging programmes will not prevent Messenger Service Spam on your computer.

If you have Windows XP at home or in a small office that you manage yourself, you should disable the Messenger Service.

First, make sure that your system is protected by an Internet firewall and that you've followed the steps to Protect Your PC. Disabling the Messenger Service without using a firewall will prevent the unwanted Spam, but will not protect your computer from intruders.

To disable the Messenger Service in Windows XP 1. Click Start and then click Control Panel.

2. Click Performance and Maintenance. (If you do not see the Performance and Maintenance icon, you may be using Classic View. You can skip to step 3 below, but you must double-click Administrative Tools.)

3. Click Administrative Tools. Double-click Services in Administrative Tools.

4. Double-click Messenger.

5. In the Startup type list, choose Disabled Choose Disabled from the Startup type list in Messenger Properties.

7. Click Stop, and then click Apply

8 Click OK

At a French airport... A group of American retired teachers recently went to France on a tour. Robert Whiting, an elderly gentleman of 83, was part of the tour group.

At French Customs, he took a few minutes to locate his passport "You have been to France before, monsieur?" the customs Officer asked sarcastically. Mr. Whiting admitted that he had been to France previously.

"Then you should know enough to have your passport ready." The American said, "The last time I was here, I didn't have to show it." "Impossible!" barked the officer. "Americans always have to show your passports on arrival in France."

The American senior gave the Frenchman a long hard look. Then he quietly explained. "Well, when I came ashore at Omaha Beach on D-Day in '44 to help liberate this country, I couldn't find any Frenchmen to show it to."

#### **I thank Stephen Taylor for this article How pleasing to get an article for the newsletter that has no reference to Computers**

Original Message ----- From: ss taylor To: jimgreeny@optusnet.com.au Sent: Thursday, March 29, 2007 4:46 PM Subject: news letter for Jim G'

#### Who says animals don't think!

Back in the fifties, for my sins, I was dairy farming on the Fleurieu Peninsular.<br>I had a "mongrel" Cow by the name of Nellie. Nellie's milk production was pretty average, but her intellect, Yes Intellect, was something to behold!<br>Every spring I would cut the night paddock in half with an electric fence and put a couple of juicy bits of clover on the

wire, so that the cows would quickly learn to keep away from the fence! Nellie knew what an electric fence was. Every year she would watch her sisters as they moved towards the fence. As soon as a cow spied the clover decoy, it would start towards it, closely followed by Nellie. As the cow reached forward to get the clover, Nellie would copy the reaching movement and wait, quivering in anticipation. As the cow reached the clover and got a shock on her wet nose, Nellie would leap back, put her tail in the air like a giddy calf and do a couple of laps of the night paddock. If

she could have laughed, she would have done so... That requires constructive thought; and anyone who thinks that "dumb animals" can't think had better think again. ST.

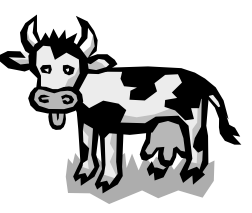

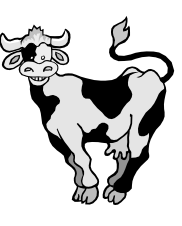

#### **I'M TIRED YES, I'M TIRED.**

For several years now I've been blaming it on middle age, droop, poor blood, lack of vitamins, air pollution, saccharin, obesity, dieting, under-arm odour, yellow wax build-up and other maladies that make you wonder if life is really worth living.

#### **BUT NOW I FIND OUT THAT I'M TIRED BECAUSE I'M OVERWORKED.**

The population of this country is 17 million, but 6 million are retired. That leaves 11 million to do the work. Then there are 4 million at school. That leaves 7 million to do the work. Of this total 1 million are unemployed and 3 million are employed by the Government. That leaves 3 million to do the work. Take from that total the 2 million employed by Councils and Local Authorities and that leaves 1 million to do the work.

Now there are 620,000 in hospitals and 379,998 in Prisons.

That leaves just two people to do the work.

#### **YOU and ME**

And you're sitting on your backside reading this

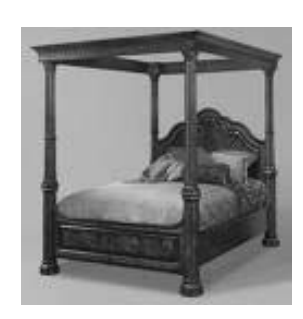

 **NO WONDER I'M TIRED** 

By arrangement with Hal Leonard Australia Ltd And on behalf of Josef Weinberger Ltd of London

# **Noarlunga Theatre Company Inc**

**Proudly Presents** 

**\*The Sequel to "Murdered to Death"** 

# **CONDARY CAUSE** r in 1948.<br>Desember DIEA

### SEASON DATES

April 27th & 28th at 8pm May 4th and 5th, 11th & 12th at 8pm Matinee on Sat May 5th & 12th at 2pm Tickets \$15 Adults / \$12 Concession Group Discounts \_ Conditions Apply Tiered Seating used for this show

At the Arts Centre — 22 Gawler St. Port Noarlunga

**BOOKINGS TO JOHN AND JAZ ESSENTIAL**

# **386 08**

(Ans / Mch) to request a booking form or visit our website www.noarlungatheatrecompany.com.au

# CRIME SCENE DO NOT CROSS